## **COME EVITARE DI ESSERE TRACCIATO DURANTE LA NAVIGAZIONE IN INTERNET CON MOZILLA FIREFOX**.

*Si premette che ciò non significa navigare anonimo, ma non permettere che terze Società controllino la nostra attività per individuare le nostre abitudini.*

Aprire il browser Firefox, aprire il menù *Strumenti* e scegliere *Componenti aggiuntivi.* Figura 1

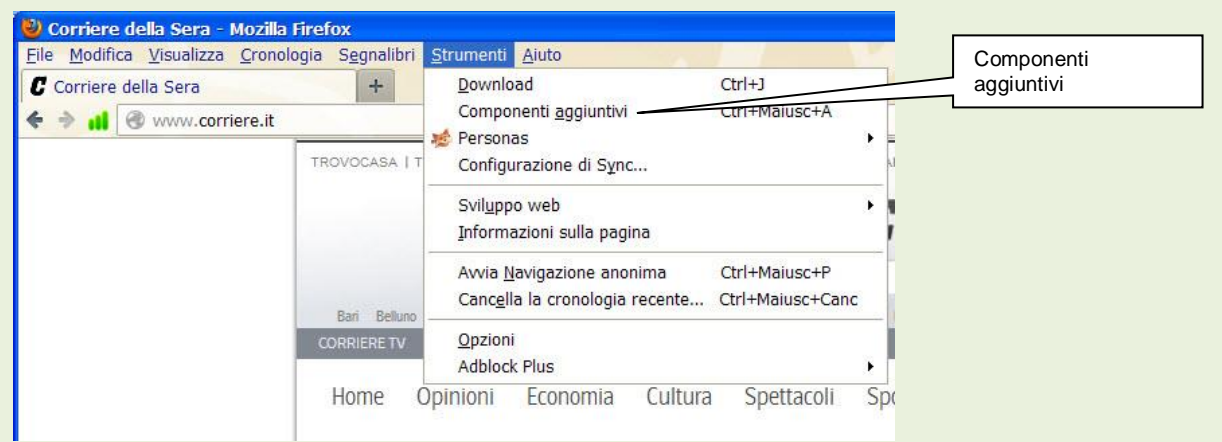

Fig. 1

Nella successiva finestra di dialogo, figura 2, digitare nella riga di ricerca **donottrackme**, poi fare clic su sul simbolo di ricerca .

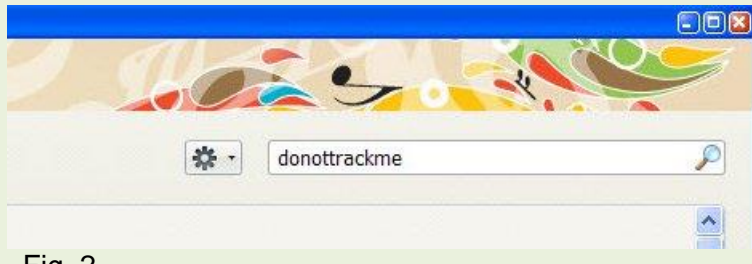

## Fig. 2

Nella successiva finestra appariranno un certo numero di plug-in, scegliere **DoNotTrackMe** e fare click sul pulsante *Installa*. Figura 3.

Automaticamente verrà effettuato il download e l'installazione che sarà completata dopo aver fatto click sul comando *Riavvia adesso*.

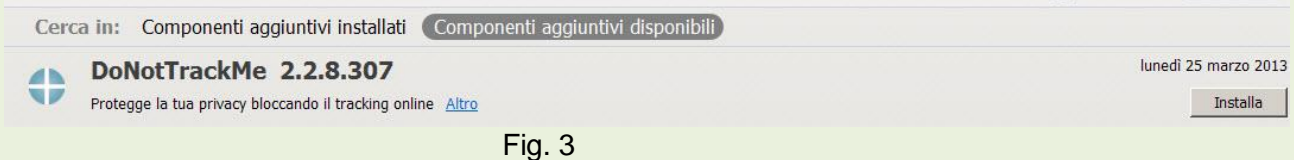

Al riavvio del Browser saremo protetti da chi cerca di tracciarci. Facendo click sull'icona in alto a sinistra, figura 4, si potranno vedere le società bloccate che cercano di tracciarci.

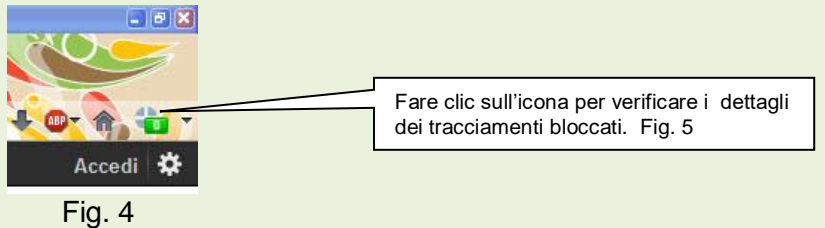

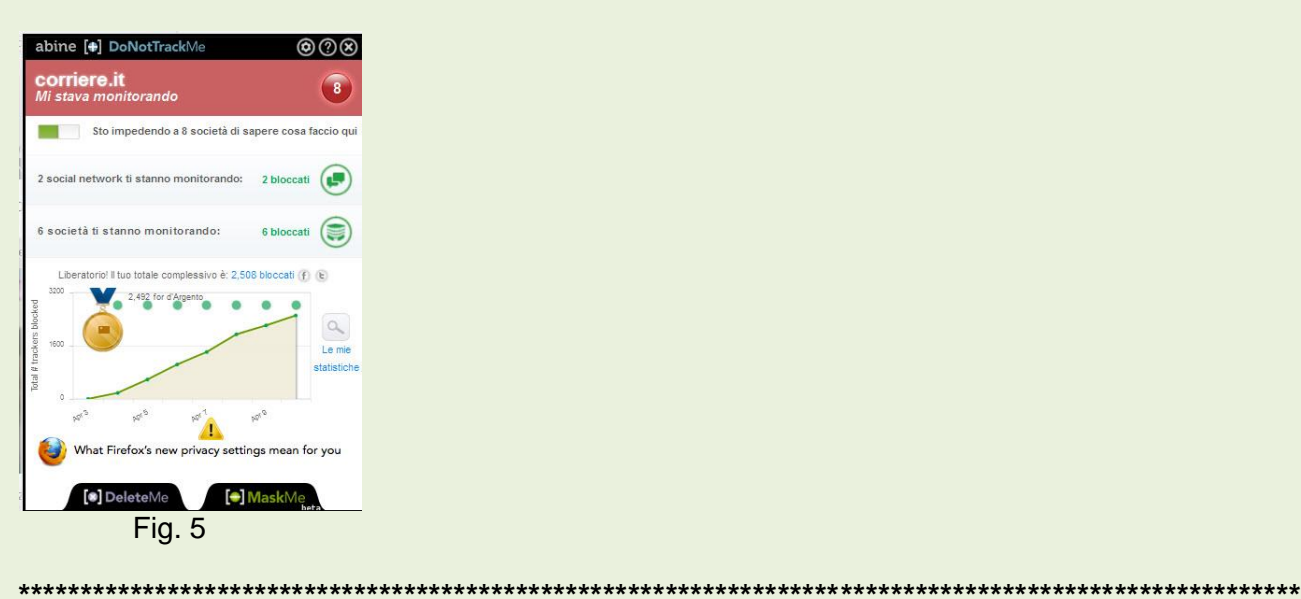

## Come ottenere alcuni caratteri non presenti nella tastiera:

Tenere premuto il tasto Alt nel fianco sinistro della tastiera e digitare il numero relativo utilizzando il tastierino numerico (quello alla destra della tastiera). Dopo la digitazione sollevare il dito dal pulsante Alt per visualizzare il carattere ottenuto.

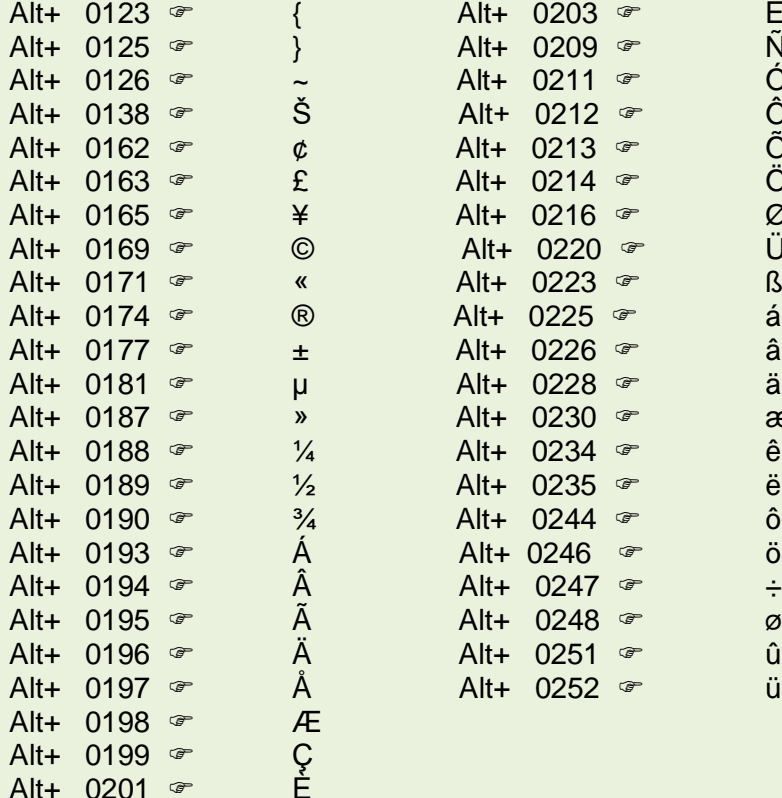

Ê

Alt+ 0202  $\infty$